# HIPO4

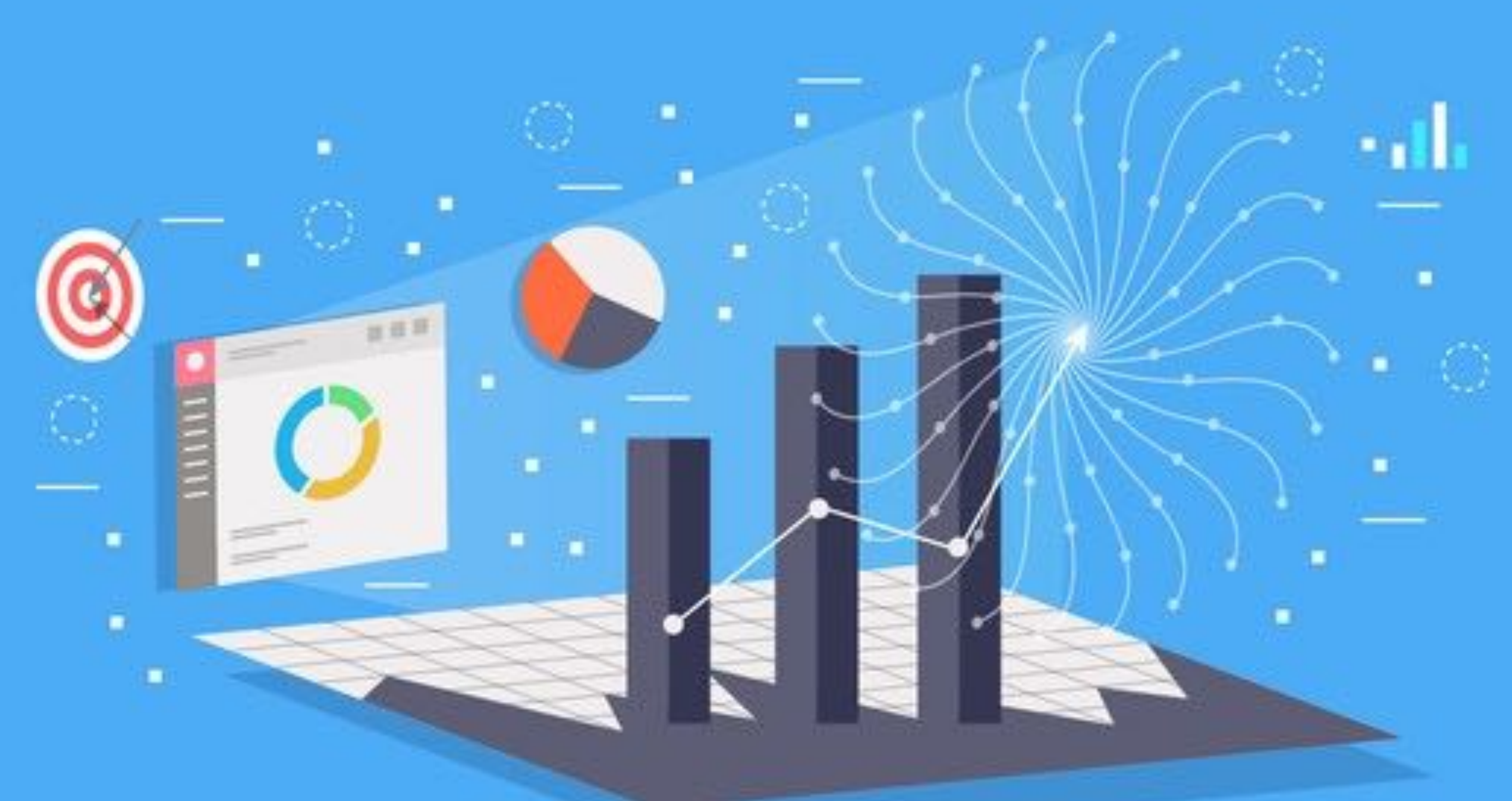

## Gagik Gavalian (Jefferson Lab)

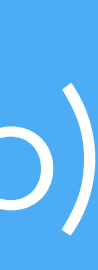

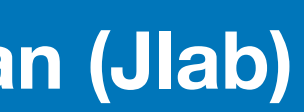

### HIPO4

- Banks are now kept as tables, with associated format (schema)
- ◆ Saves space compared to HIPO3 (~15% smaller)
- Improved file indexing optimized for large files:
	- File index is kept at the end of the file and read once at open operation.
	- $\blacktriangleright$  File index contains position and tag of each record in the file.

### Better data structures to keep banks of composite data:

- ◆ Scaler events from decoding are kept separately in the file
- Easy to analyze the file for beam trips and helicity by reading a fraction of the file.

### Ability to separate events in baskets depending on event type:

### Improved memory footprint:

- The memory footprint is significantly improved from previous version (~ 10x)
- Improved memory footprint also improves reading and parson speed.
- 
- 

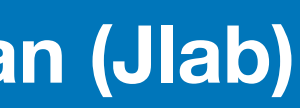

## Memory Footprint

## **HIPO-3 HIPO-4 EARLY HIPO-4**

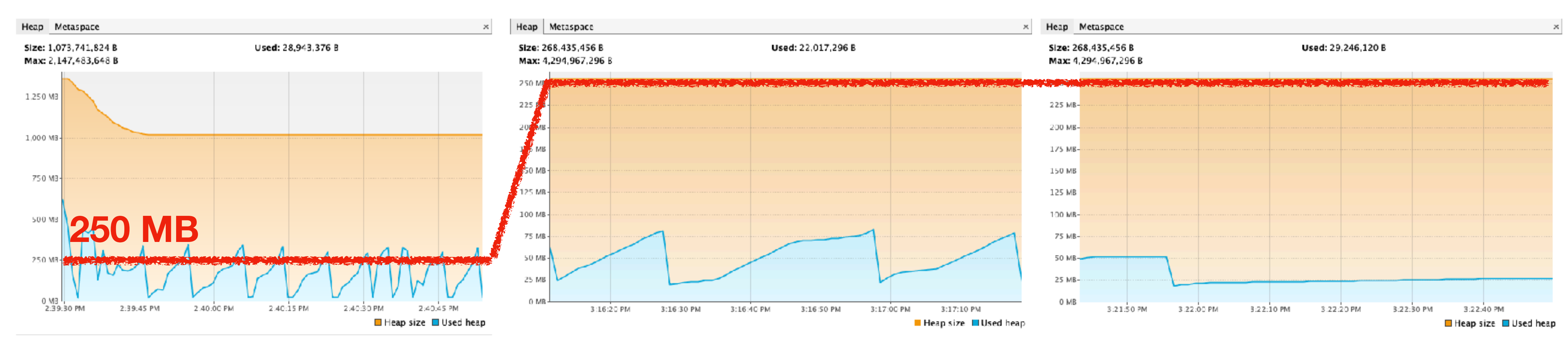

## Reading production run ~17GB, reading Particle and Calorimeter Banks (~1 min, 34 sec)

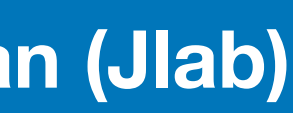

### Memory Footprint

## Reading production run ~17GB, reading Particle and Calorimeter Banks (~1 min, 34 sec)

## **HIPO-3 EVIO Decoder HIPO-4**

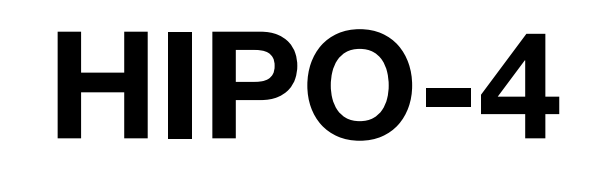

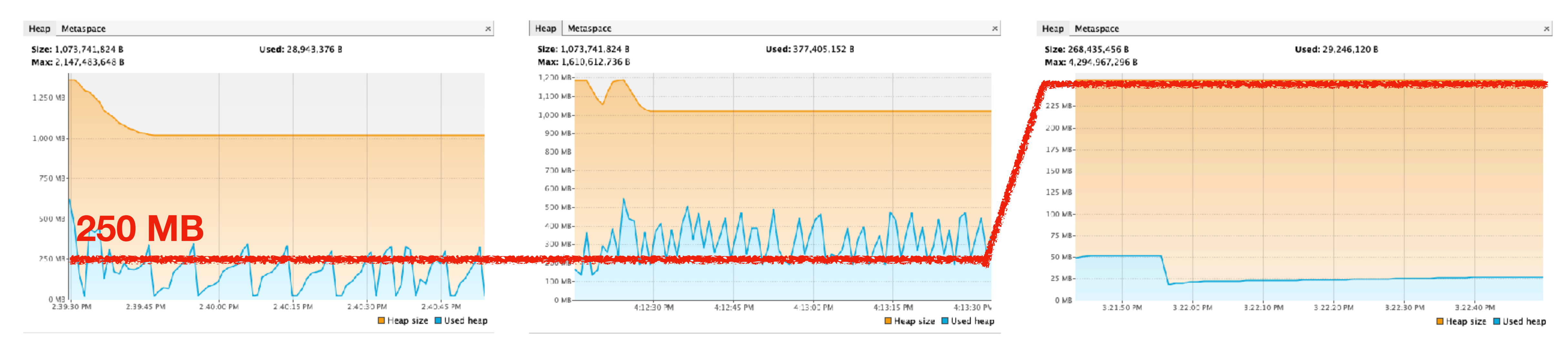

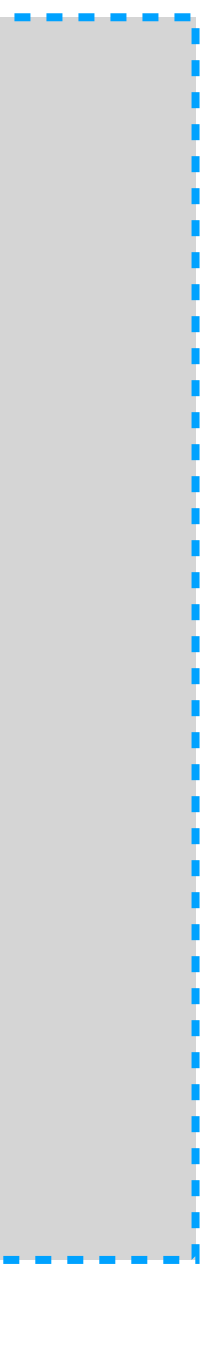

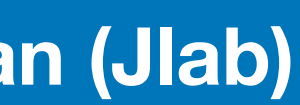

### HIPO utilities are powerful tool for interacting with HIPO files:

- merging files
- skimming files
- browsing through the file

```
>$COATJAVA/bin/hipo-utils 
Usage : hipo4utils [commands] [options] 
commands:
```
- 
- 

 -info : show the information about the file -merge : Merge several files together -filter : filter banks from the input files -stats : prints statistics for the file -dump : dump the content of the file on the screen -test : reads the file to check for file integrity

Choose wisely.....

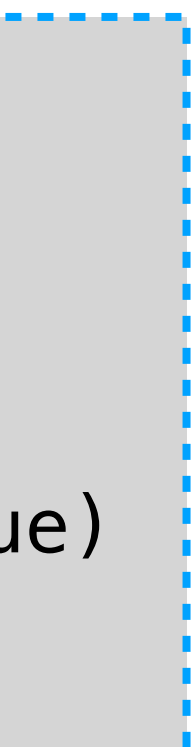

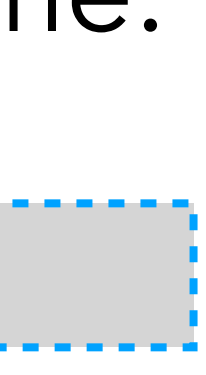

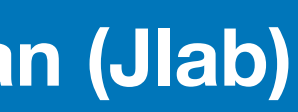

## Utilities

"REC::Particle,REC::Event,RUN::info" will only keep three banks in the output "RUN::info,REC::\*" will keep RUN::info bank and all banks that start with "REC::"

- Bank formats:
	-
	-
	- "RUN::info,\*Track\*" will keep RUN::info and all banks that have "Track" in the name.

### >\$COATJAVA/bin/hipo-utils -filter

Usage : hipo4utils -b [ filter string separated by (, )] -o [ output file name ] [input1] Options : -s : true - will write schemas only for banks that are kept. false - all schemas (default = true)  $-t$ : tag of the events to filter. other tags are written as is. (default = 0)

>\$COATJAVA/bin/hipo-utils -dump run\_004013\_full.hipo

Displays the bank content in the file.

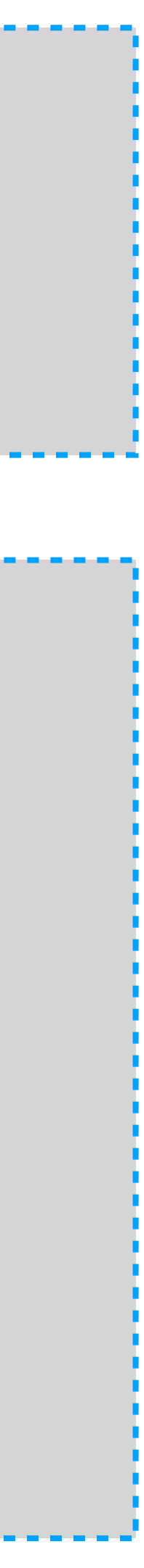

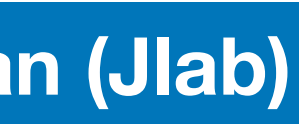

### Utilities

Choose (n=next,  $p=p$  revious,  $q=$ quit), Type Bank Name or  $p=$ \*\*\* event \*\*\* ::: tag = 0 mask = 00000000000000000000000000000000 size = 191 node count = 0 0 | REC::Event 1 | REC::Particle Choose (n=next,p=previous, q=quit), Type Bank N  $**$  NODE  $*$  group = 300, item = 31, type = 11, siz pid : -211 0 22  $px : -0.4934 -0.3267 0.4570$ py : 0.4105  $-0.1315$   $-0.0631$ pz : 0.6980 0.3263 1.3986  $vx: -1.0308 -0.0623 -1.0308$ vy :  $-0.9155$   $-0.0251$   $-0.9155$  vz : 63.7825 2.9201 63.7825 63.7825 63.7825 63.7825 63.7825 charge : -1 1 0 0 0 0 0 beta : 0.9893 -99.0000 0.9913 chi2pid : 13.8016 99.0000 99.0000 status : -2221 4000 2020 2030 2230 2010 2010

Choose (n=next,p=previous, q=quit), Type Bank Name or id :

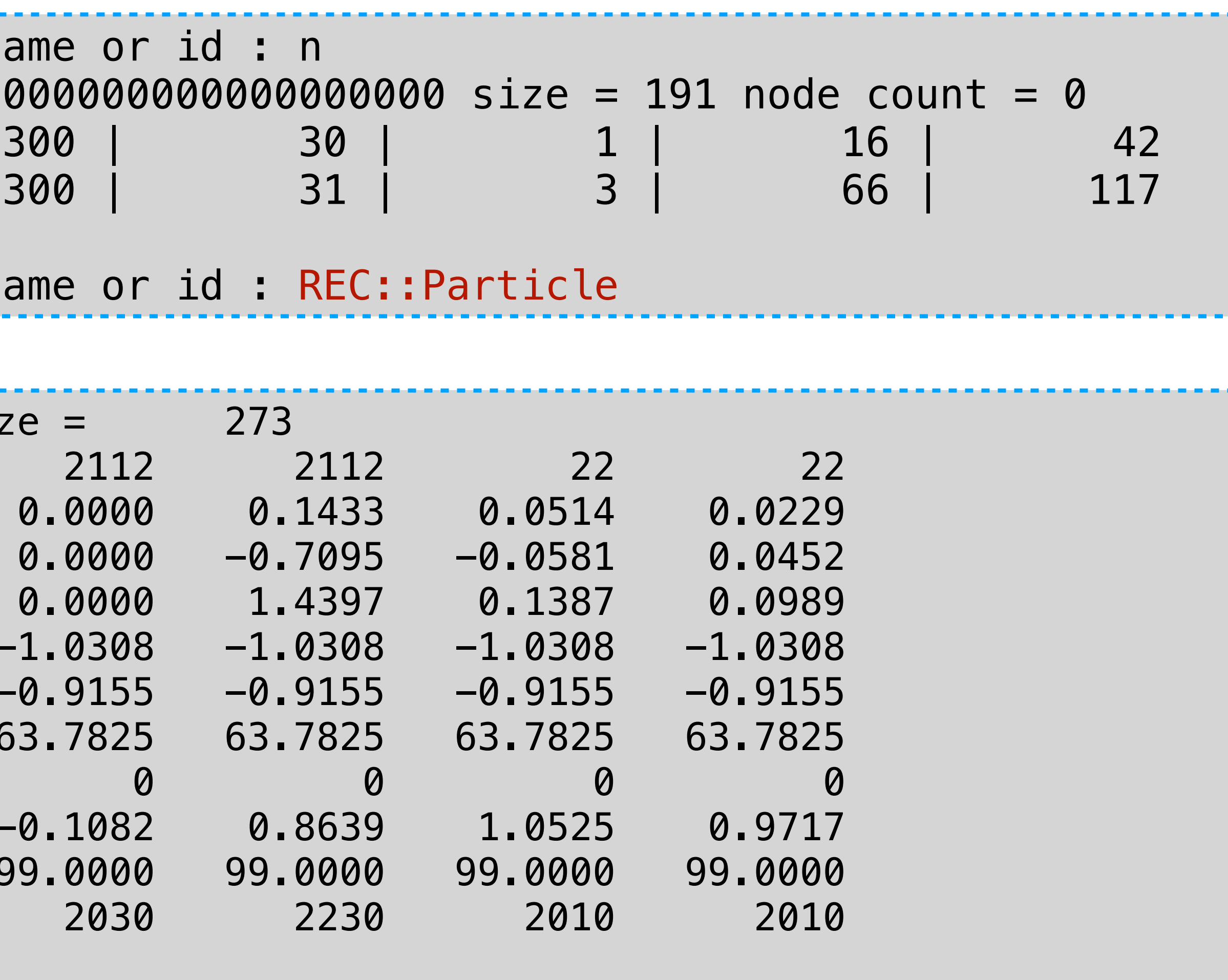

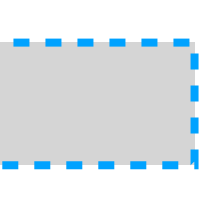

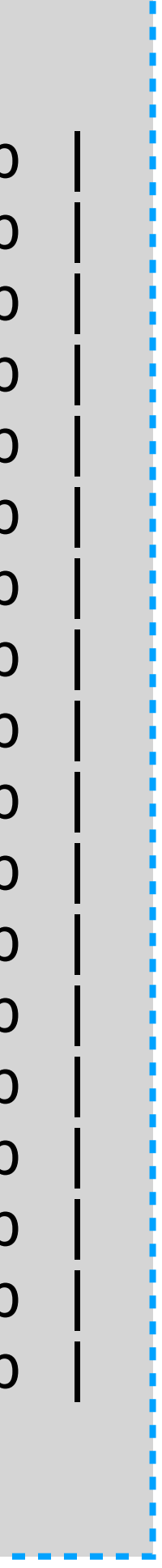

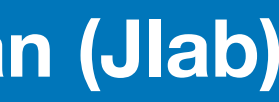

## Utilities

### ./bin/hipoutils.sh -stats ~/Work/DataSpace/clas12/4013/out\_clas\_004013.0.hipo -sort 4

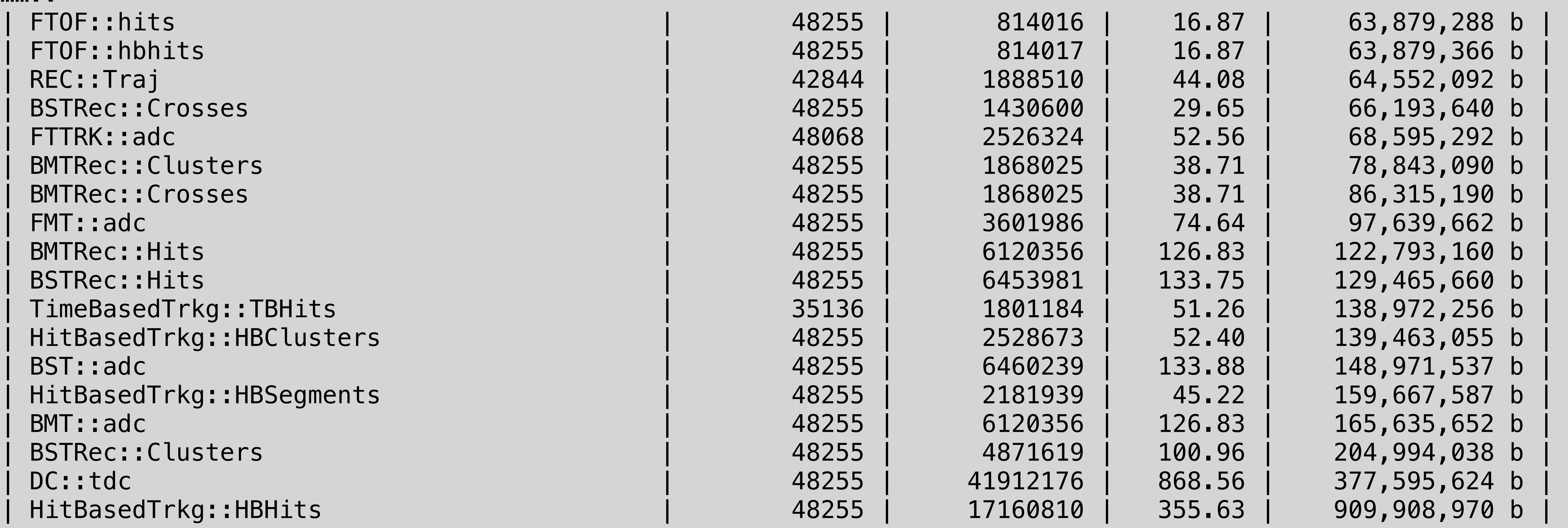

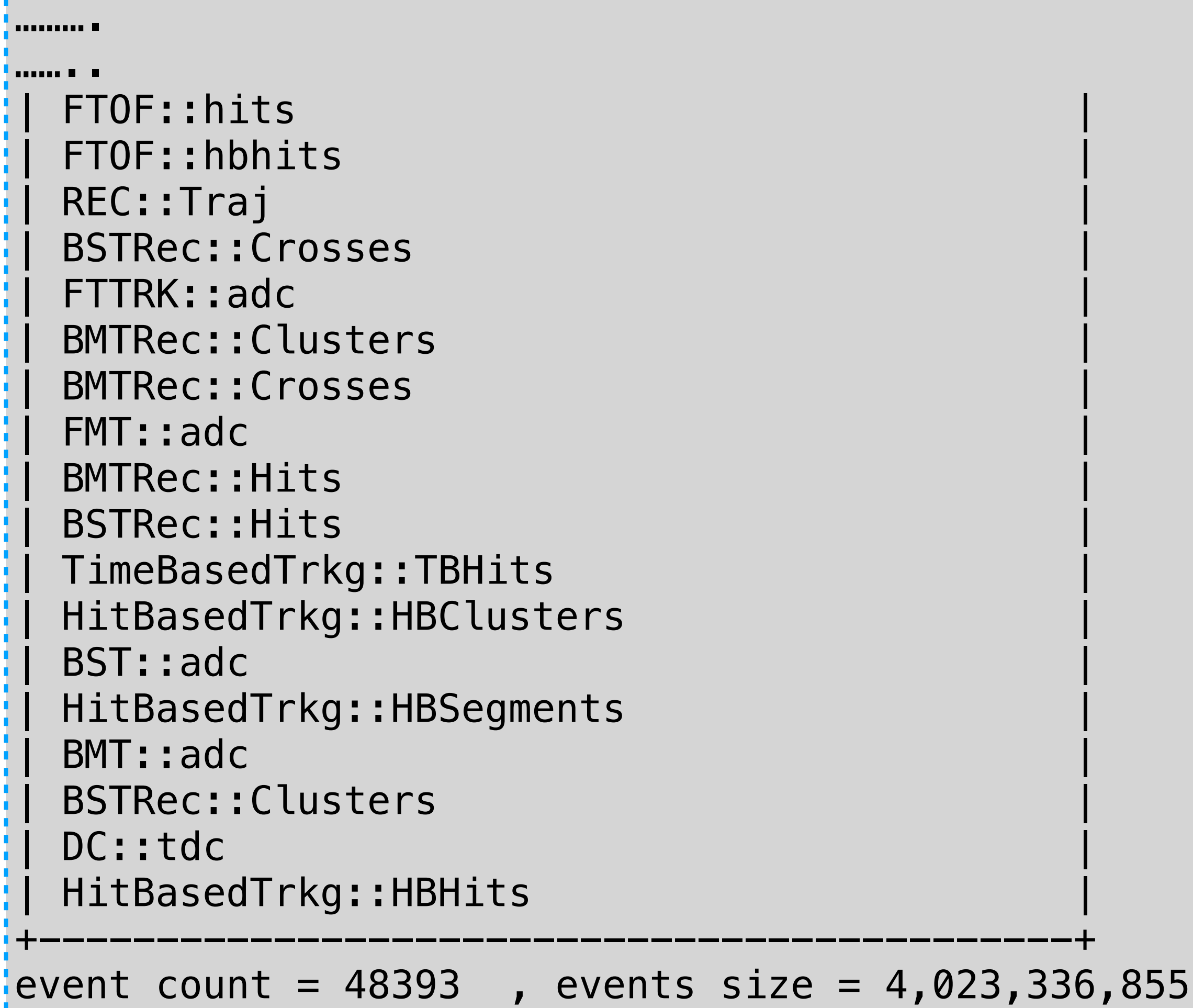

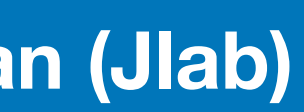

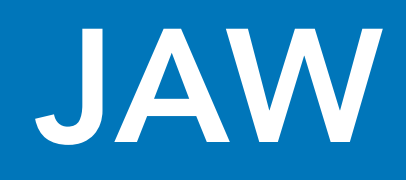

### Java Analysis Workstation (JAW)

- was developed to provide quick plotting functionality.
- $\rightarrow$  reading vectors from text files, manipulating and plotting.
- reading text files into tuples, plotting with cuts and full expression parsing.
- NOW ! includes also quick plotting from HIPO4 files.
- Powerful interface for extending it for analysis and data checks.
- autocompletion for commands, and history.
- help and usage information for commands.

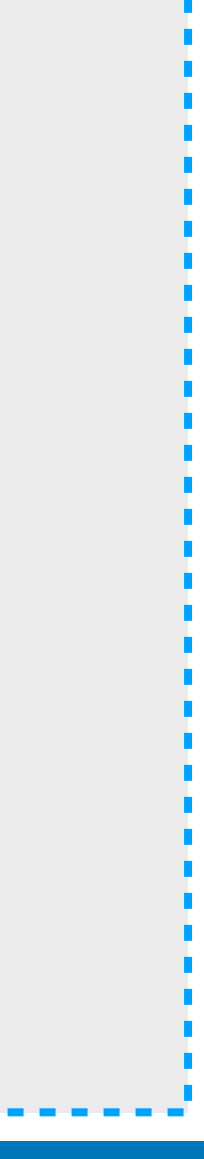

### JAW

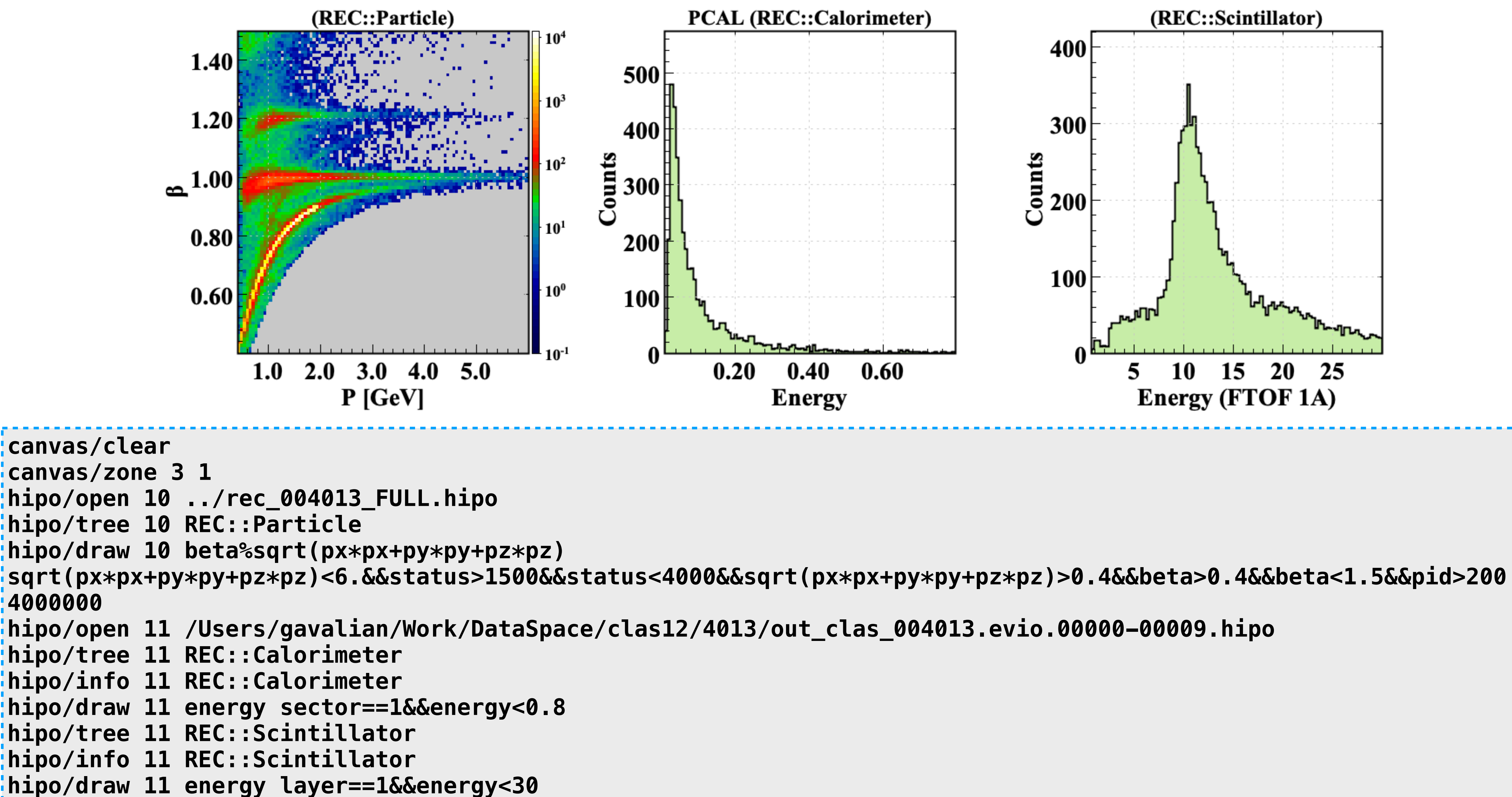

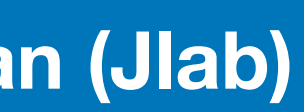

## HIPO4/C++ (Derek Glazier)

### ◆ CLAS12Tools C++ interface to HIPO4

- C++ HIPO4 api consistent with JAVA API
- ROOT wrappers for reading HIPO4 files from in ROOT
- Converter to write ROOT trees from HIPO4 files
- ◆ Plotting library (using RDataFrames) to directly plot from HIPO4 file
- $\blacklozenge$  Improved file indexing optimized for large files:
	- $\triangle$  File index is kept at the end of the file and read once at open operation.
	- File index contains position and tag of each record in the file.

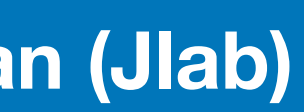

## HIPO/C++

BankHist bankDraw("/work/jlab/clas12data/dst\_skim bankDraw.Hist1D("REC::Event::StartTime",100,0,200;

bankDraw.Hist1D("REC::Particle::Pid",1000,-100,25 | bankDraw.Hist1D("REC::Particle::Px",100,-5,5,""); bankDraw.Hist1D("REC::Particle::Py",100,-5,5,""); bankDraw.Hist1D("REC::Particle::Pz",100,-5,5,"")-

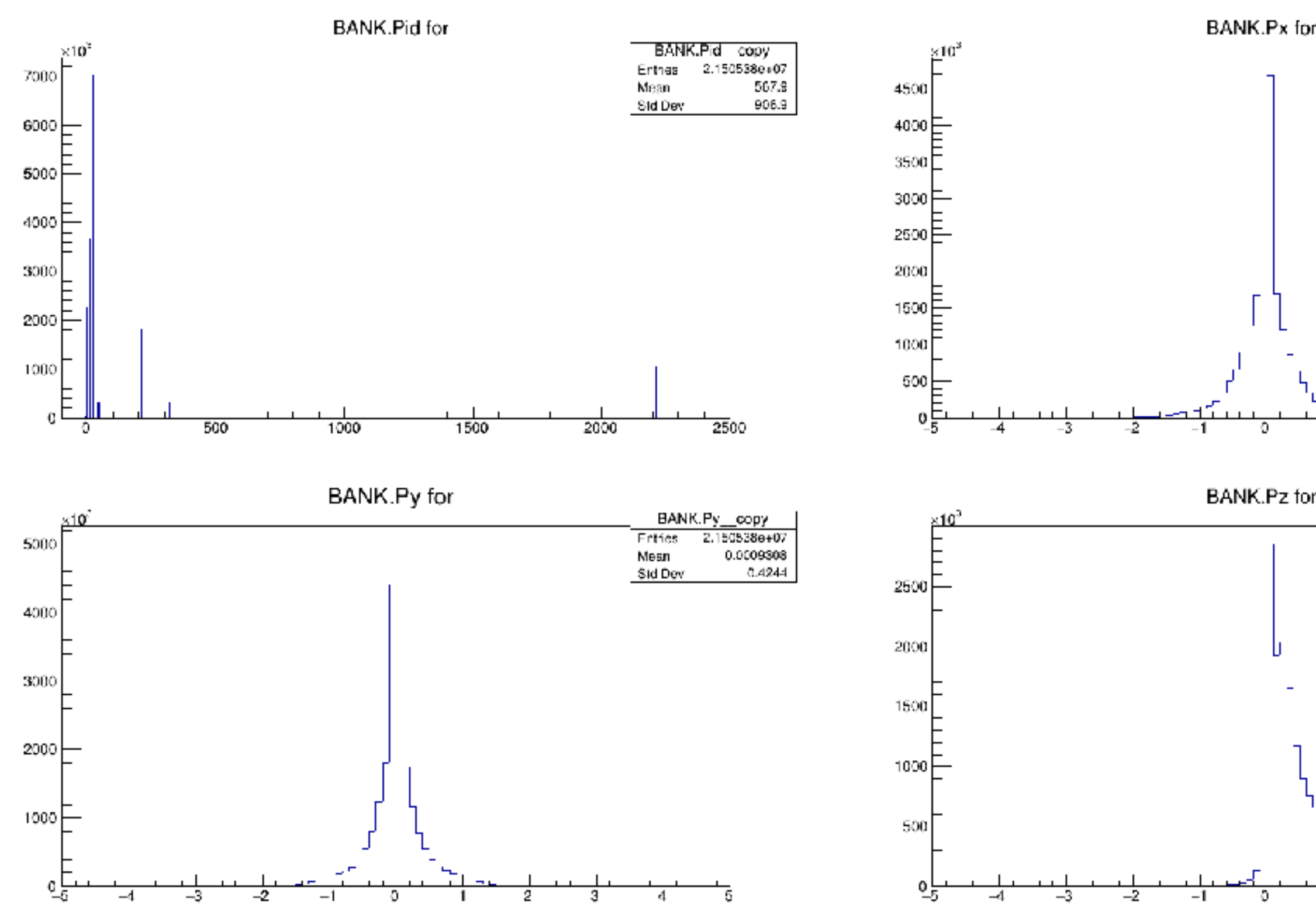

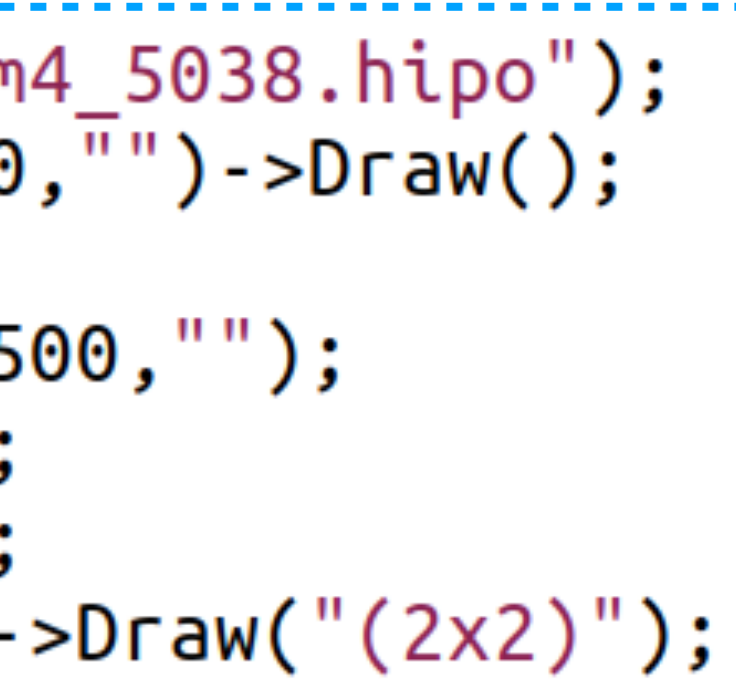

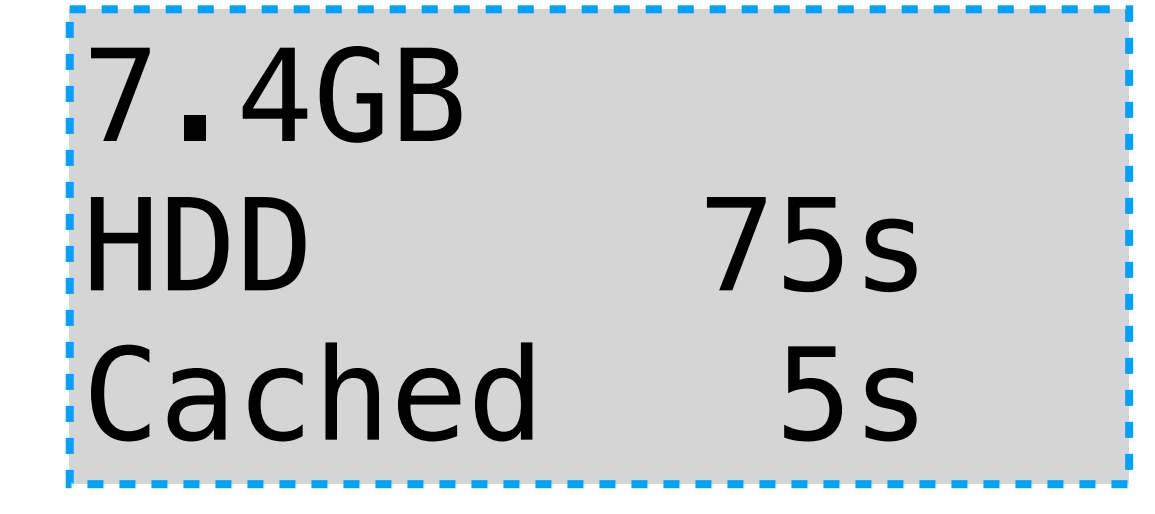

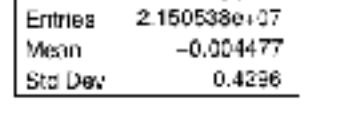

**BANK.Px** copy

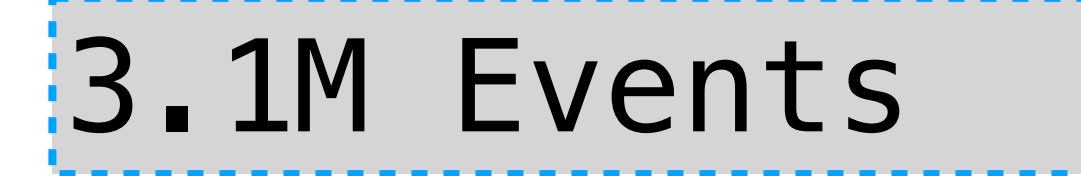

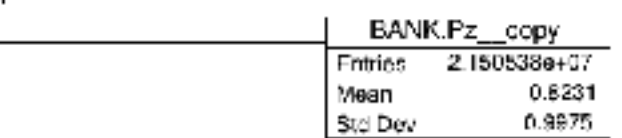

 $\frac{1}{2}$ hists.Hist2D("P.Theta\*TMath::RadToDeg():P.Phi\*TMath::RadToDeg()",180,0,180,180,-180,180,"P.Pid==11");  $\cdot$ hists.Hist2D("P.Theta\*TMath::RadToDeg():P.Phi\*TMath::RadToDeg()",180,0,180,180,-180,180,"P.Pid==-11"); .<br>hists.Hist2D("P.Theta\*TMath::RadToDeg():P.Phi\*TMath::RadToDeg()",180,0,180,180,-180,180,"P.Pid==22"); ;hists.Hist2D("P.Theta\*TMath::RadToDeg():P.Phi\*TMath::RadToDeg()",180,0,180,-180,180,"P.Pid==2212"); : hists.Hist2D("P.Theta\*TMath::RadToDeg():P.Phi\*TMath::RadToDeg()",180,0,180,180,-180,180,"P.Pid==211"); ;hists.Hist2D("P.Theta\*TMath::RadToDeg():P.Phi\*TMath::RadToDeg()",180,0,180,180,-180,180,"P.Pid==-211"); : hists.Hist2D("P.Theta\*TMath::RadToDeg():P.Phi\*TMath::RadToDeg()",180,0,180,180,-180,180,"P.Pid==321"); :hists.Hist2D("P.Theta\*TMath::RadToDeg():P.Phi\*TMath::RadToDeg()",180,0,180,180,-180,180,"P.Pid==-321")->Draw("(4x2)col1");"

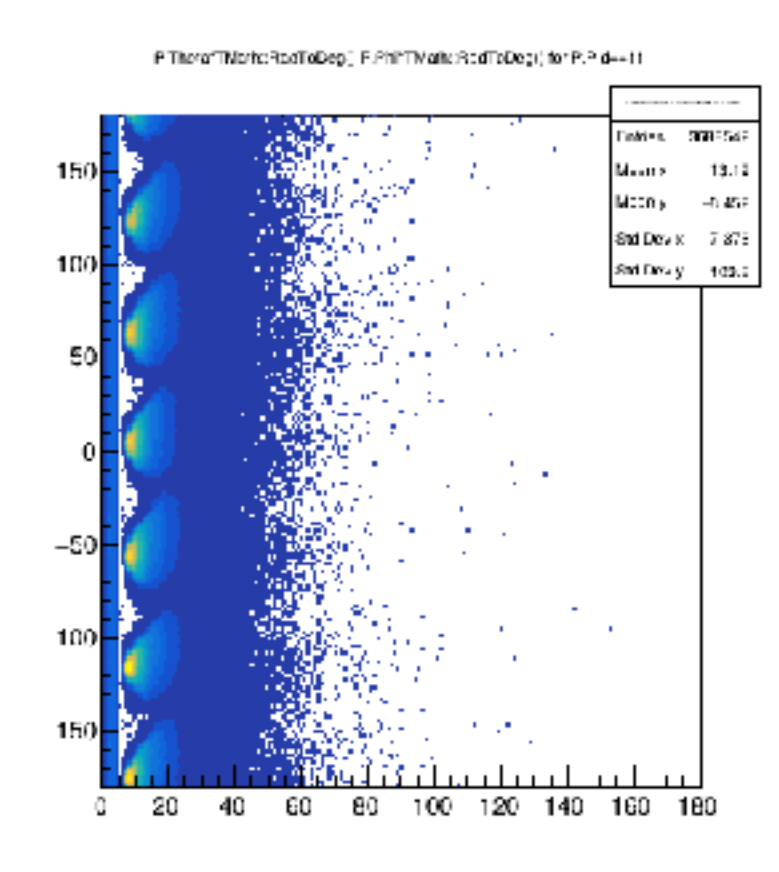

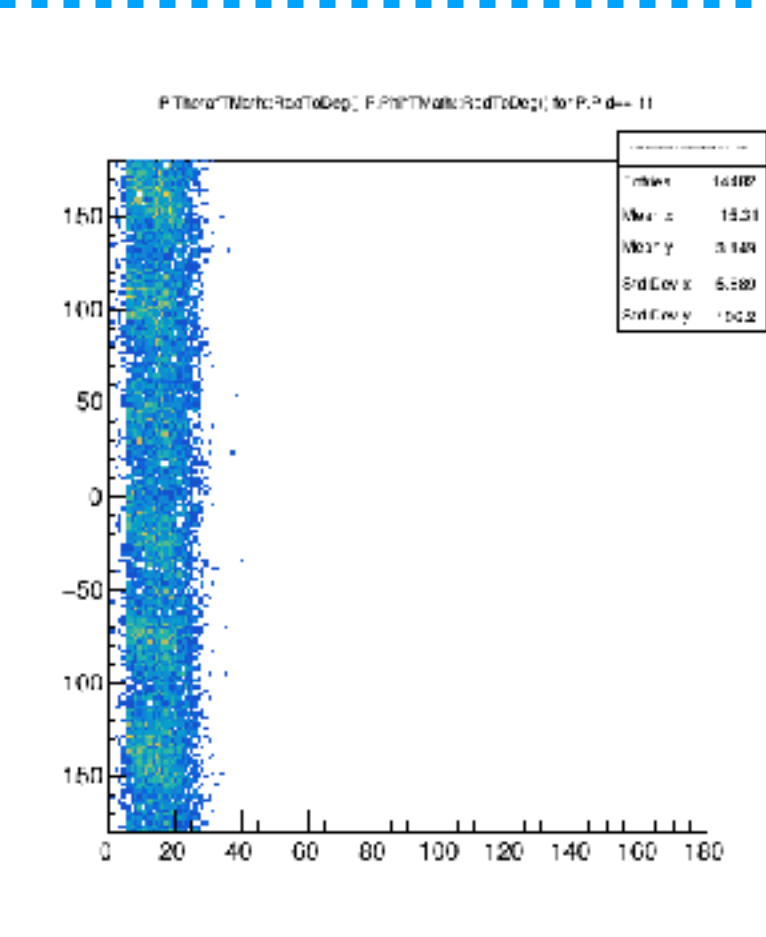

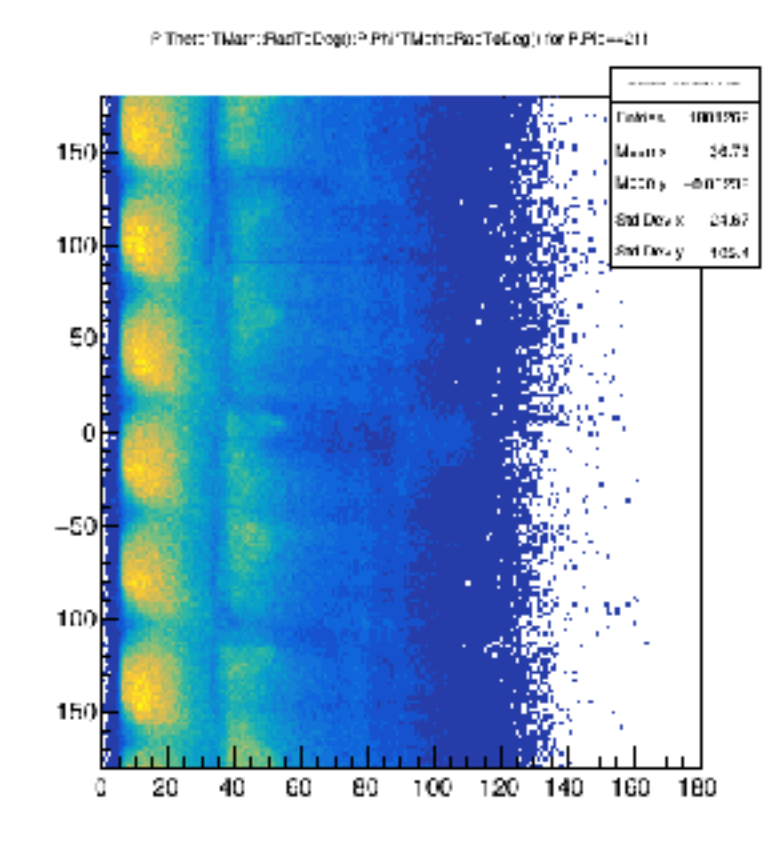

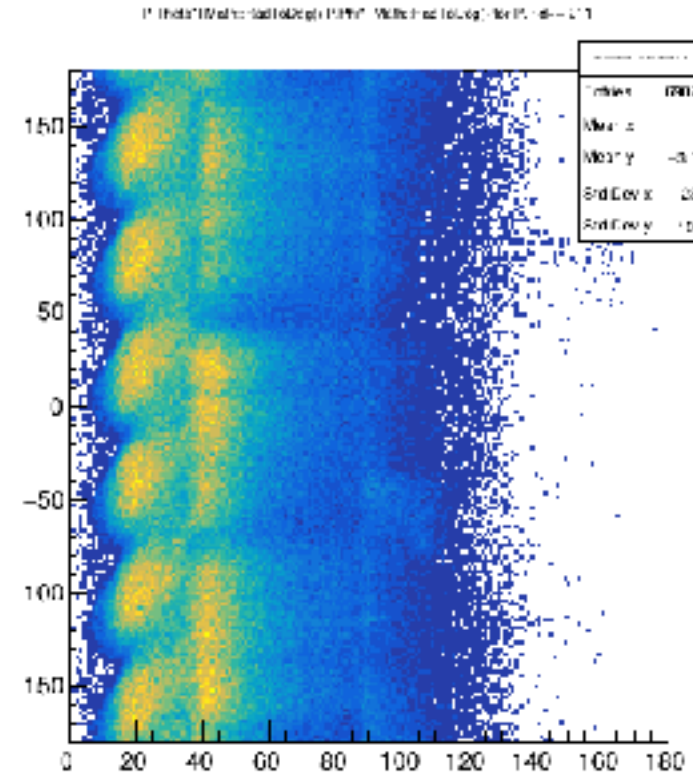

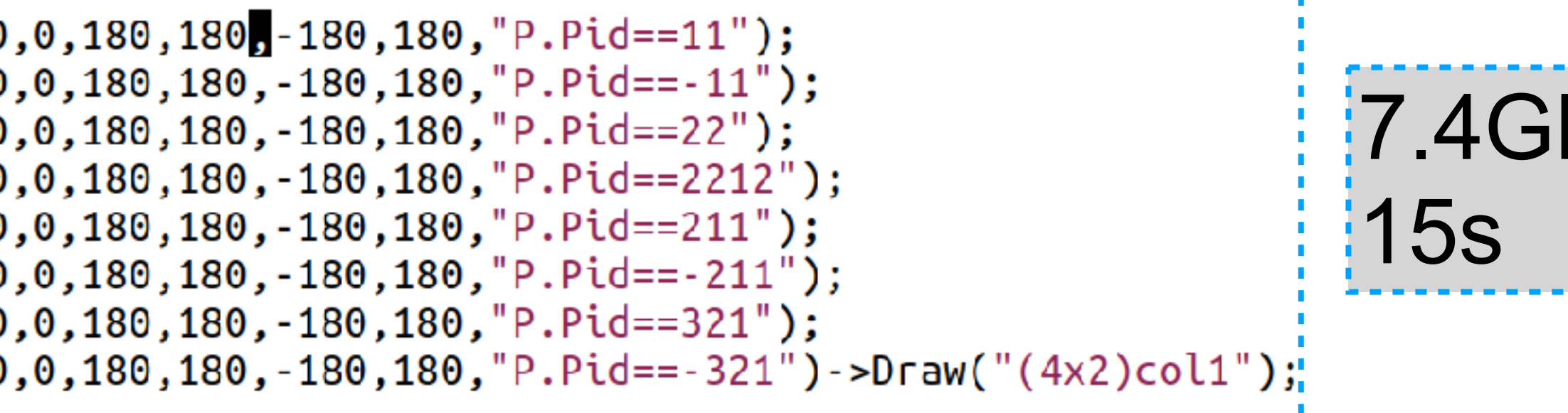

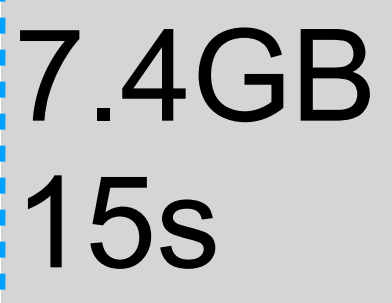

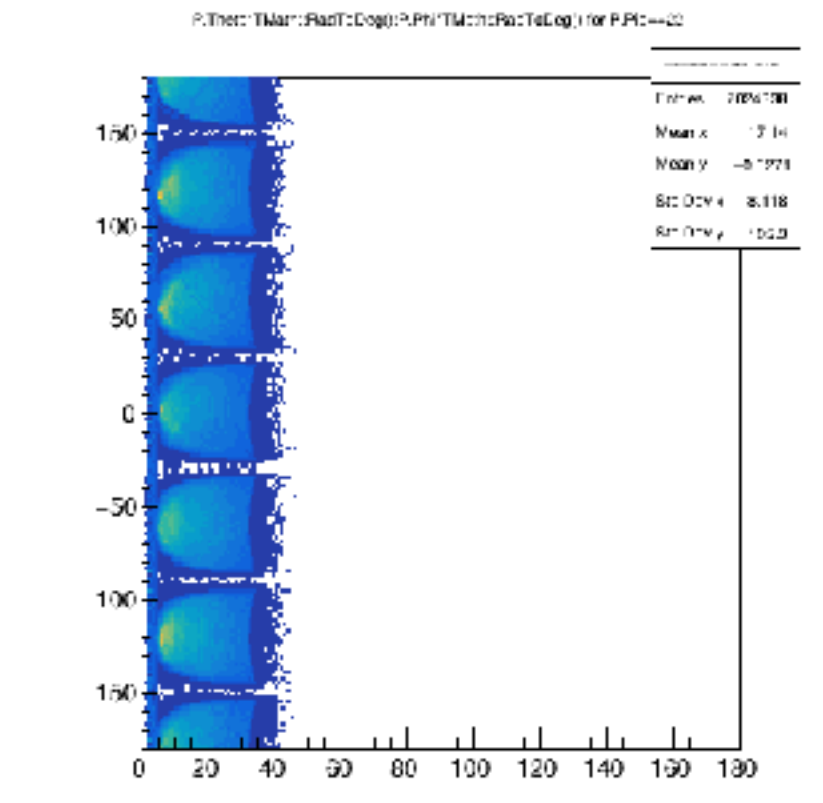

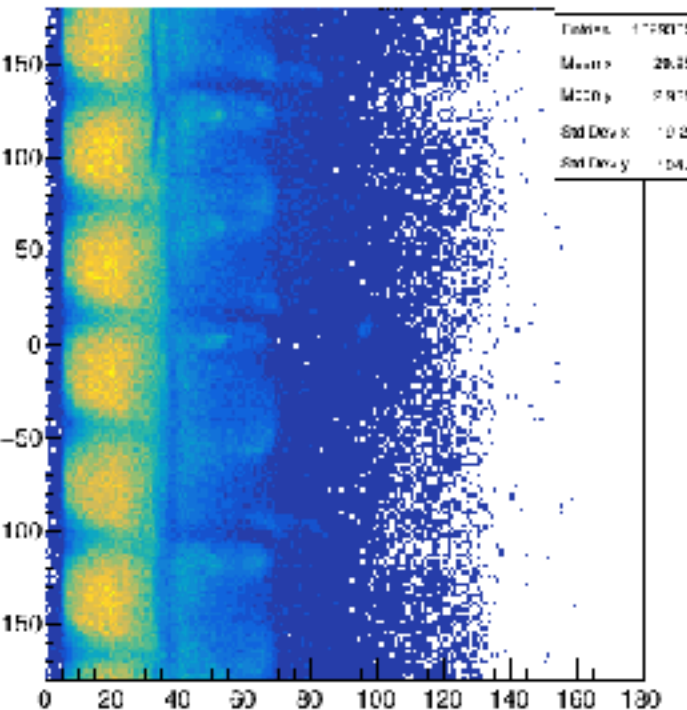

" Tháis". Mairc tád loiseac Pirin". Máis find loiséa) fór R

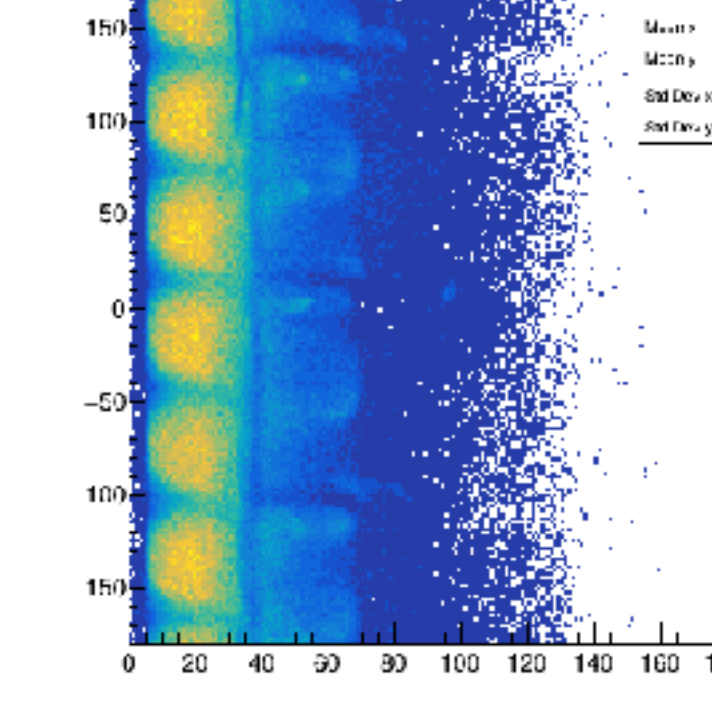

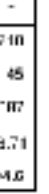

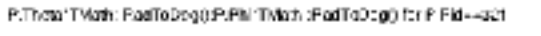

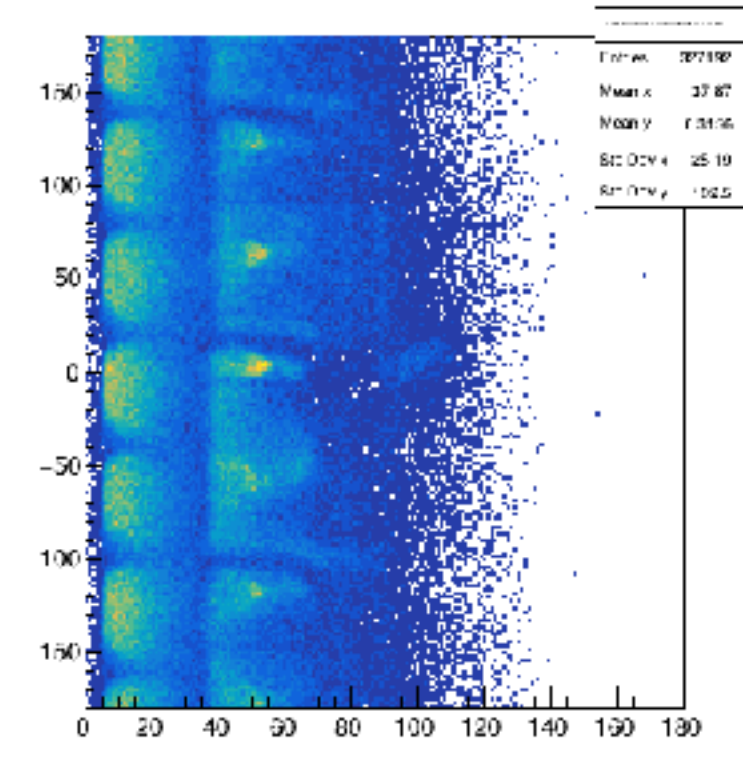

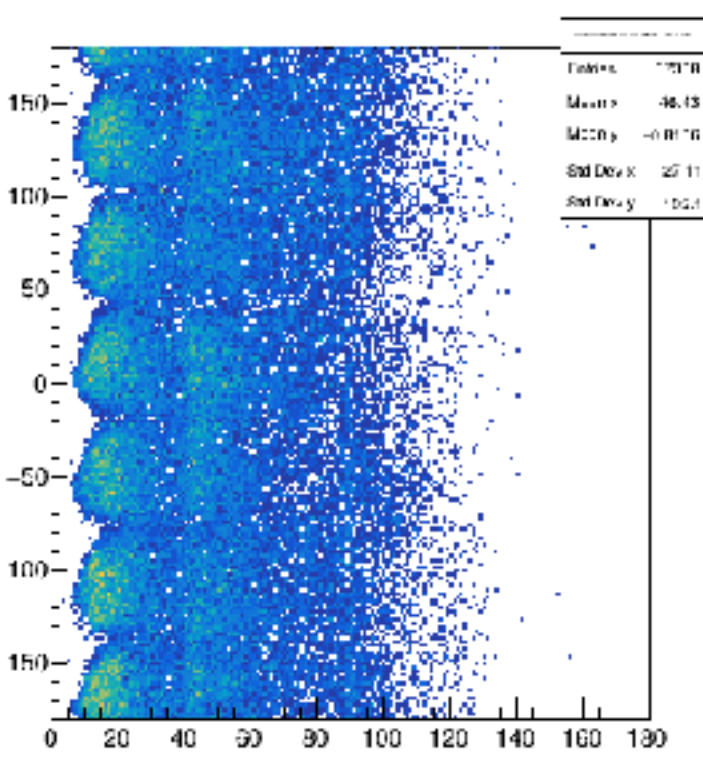

P. The MTMethodes - stieges Mrh 1 Mail offed ToDog(He-11318-- 02)

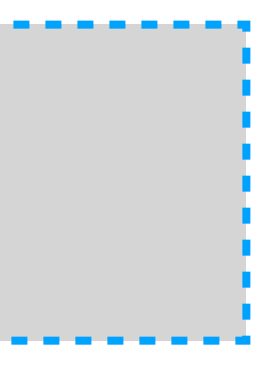

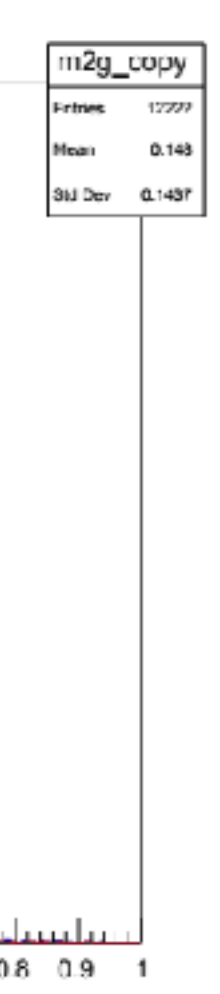

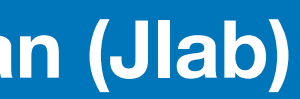

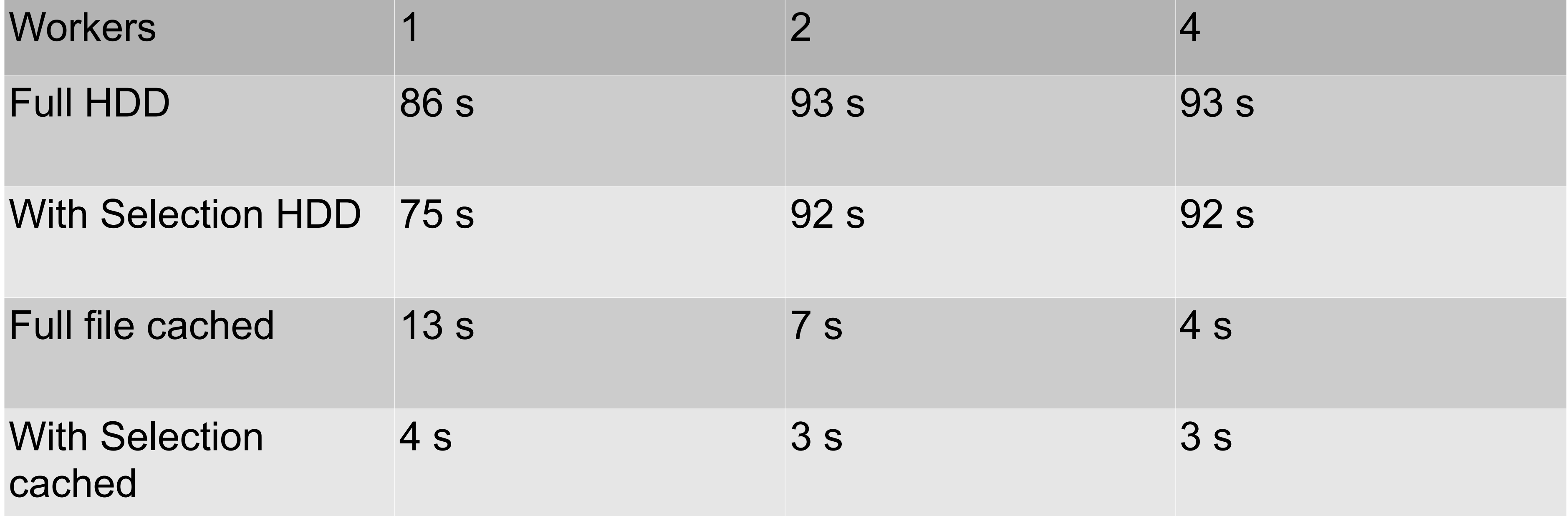

### Test 3 pi analysis HipoSelector TestSelector.C

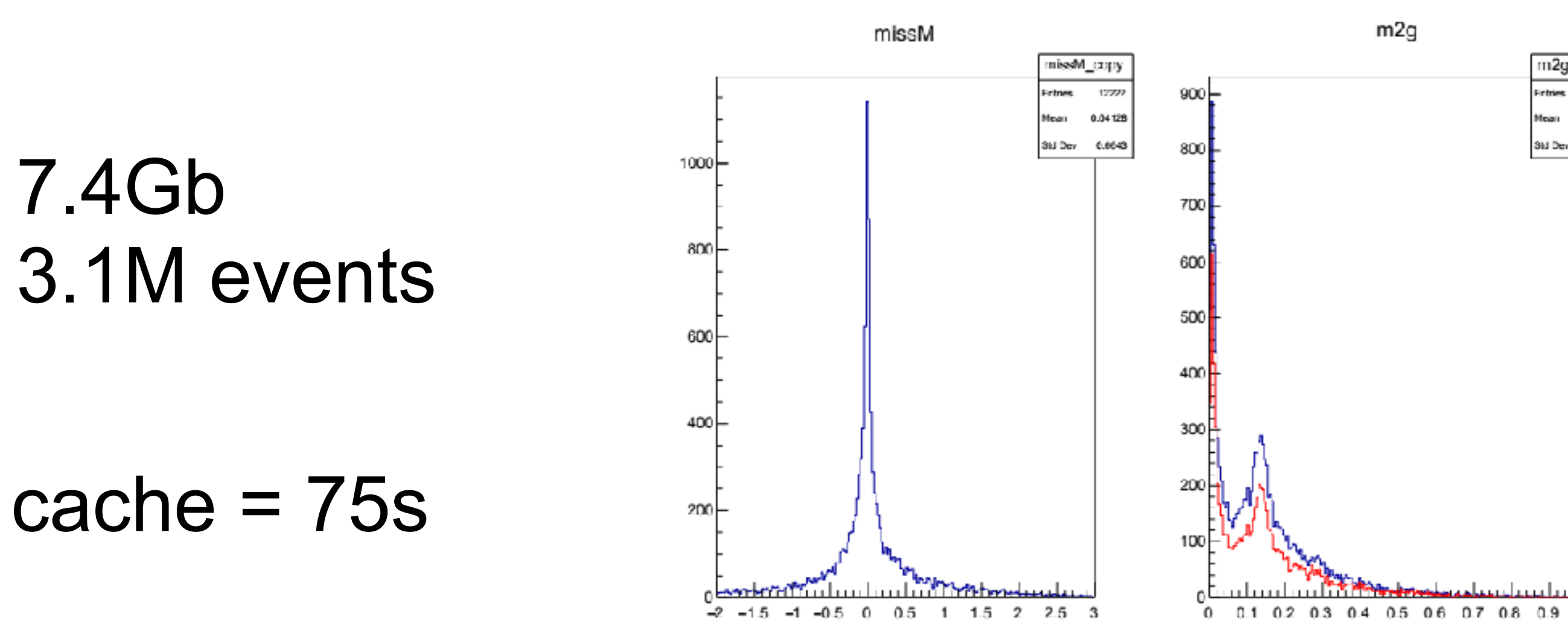

### Read from HDD to cache = 75s

### **Clas12Tool**

Data Analysis Tools for HIPO data format.

Seperate code is provided for hipo3 and hipo4 format. The corresponding directories, libraries and binaries have an additional 3 or 4 to distinguish. Users are responsible for using the correct format for their hipo files.

Examples are given for running in interactive ROOT sessions and ROOT-Jupyter notebooks.

### HipoX -> Clas12BanksX -> Clas12Root

The Hipo c++ reader library can be used independent of specific banks and ROOT, but depends on Hipo.

The Clas12Banks implementation can be used independent of ROOT, although currently ROOT dictionaries are created for the classes via cmake (this could be removed). This defines the specific CLAS12 DST banks and provides an interface to the data.

For actual Clas12Banks definitions see HIPO4 DSTs

The Clas12Root package depends on both Hipo and Clas12Banks. This provides ROOT-like analysis tools for operating on clas12 hipo DSTs.

HipoDraw HipoTreeMaker HipoProof

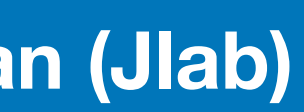

//create the event reader clas12reader c12("file.hipo");

//Add some event Pid based selections /////////c12.AddAtLeastPid(211,1); //at least 1 pi+  $c12.addExactPid(11,1);$  //exactly 1 electron  $c12.addExactPid(211,1);$  //exactly 1 pi+  $c12.addExactPid(-211,1);$  //exactly 1 pi $c12.addExactPid(2212,1);$  //exactly 1 proton c12.addExactPid(22,2); //exactly 2 gamma //////c12.addZeroOfRestPid(); //nothing else /////c12.useFTBased(); //and use the Pids from RECFT

while(c12.next()==true){  $Q12.event() - 2qetStartTime()$ ; //hipo4 //  $c12.$ head()->getStartTime(); //hipo3

for(auto&  $p : c12.getDetParticles()$ ) // get predefined selected information  $p$ ->getTime();  $p$ ->getDetEnergy();  $p$ ->getDeltaEnergy();

```
//Loop over all particles to see how to access detector info.
```
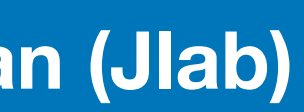

//create the clas12 event reader clas12reader c12event(inputFile);

//loop over particles for(auto&  $p : c12$ event.getDetParticles()){

 $pid = p\text{-}p\text{-}p\text{-}qetPid()$ ; int  $float$   $px = p->par() - setpx()$ ; float  $py = p\text{-}p\text{-}p\text{-}p$  ->getPx();  $float$   $pz$  =  $p\text{-}span()$ ->getPx();

- while(c12event.next()==true){//loop over all events
	-
	-
	-
	-
	-

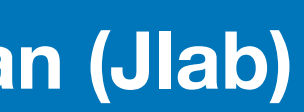

// get particles by type auto electrons=c12.getByID(11); auto gammas=c12.getByID(22); auto protons=c12.getByID(2212); auto pips=c12.getByID(211); auto pims=c12.getByID(-211);

 $pips.size() == 1 & \&pims.size() == 1)$ 

// set the particle momentum SetLorentzVector(el,electrons[0]); SetLorentzVector(pr,protons[0]);  $SetLorentzVector(g1,gamma[0]);$  $SetLorentzVector(g2,gamma[1]);$ SetLorentzVector(pip,pips[0]);  $SetLorentzVector(pim, pims[0]);$ 

TLorentzVector miss=beam+target-el-pr-g1-g2-pip-pim;  $hmiss$ ->Fill $(miss.M2())$ ; TLorentzVector  $pi0 = g1+g2$ ;  $hm2g->Fill(pio.M())$ ;  $if(TMath::Abs(miss.M2())<0.5)$ hm2gCut->Fill $(pio.M())$ ;

//could also get particle time etc. here too //Double\_t eTime=electrons[0]->sci(FTOF1A)->getTime();

```
if(electrons.size() == 1 88  gamma. size() == 2 88  protons.size() == 1 88
```
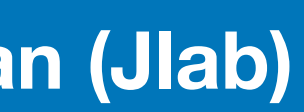

### Jupyter Notebooks:

- jdk9 (jshell) made jupyter java kernel possible.
- docker container is created with CLAS12 Java Software.
- GROOT was modified to be able to produce plots for Jupyter
- examples of reading/writing HIPO4 files in Java are moved to Jupyter notebooks.
- Clas12Tools (C++) package also has Jupyter notebooks.

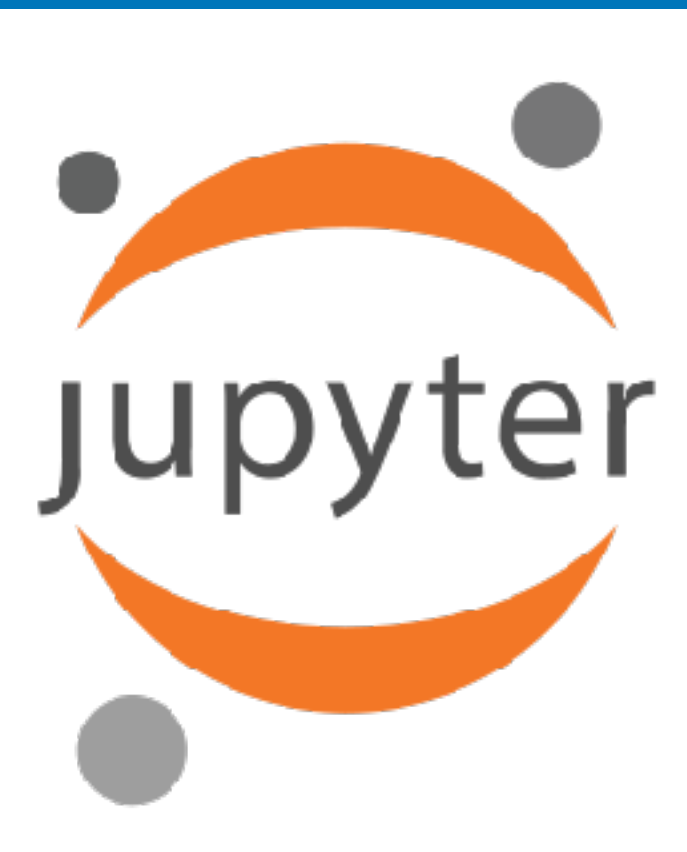

### CLAS12 Data Analysis in Jupyter

Recent developments with Java CLI introduced new JAVA kernel in Jupyter, which allows using Notebooks for data analysis in JAVA. For CLAS12 a docked container was created for easy Jupyter notebook environment for CLAS12 JAVA data analysis framework.

### **Getting Docker image**

To run the Docker image on local host use the command:

docker run -p 8888:8888 gavalian/jnp docker Or copy and paste one of these URLs: Blah-Blah-Blah:8888/?token=74158f2adef2087ba9eb3bcf1152f67432391752942ac91f http://localhost:8888 ?

Once docker is downloaded and runs, the message will be displayed with token information to access the notebook. It will look something like this: The "Blah-Blah-Blah" replaces the string that people kept clicking on before reading rest of the instructions. Open a browser and type in the URL:

You'll be asked for a token to start the notebook, copy/paste the token only (not entire URL) into the box, and that will start the notebooks. NOTE ! your token will be different.

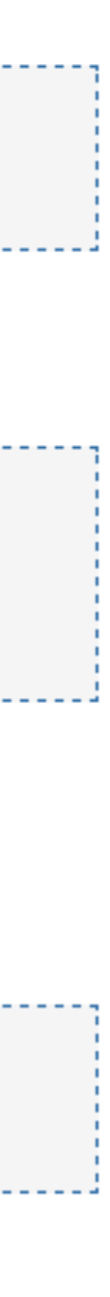

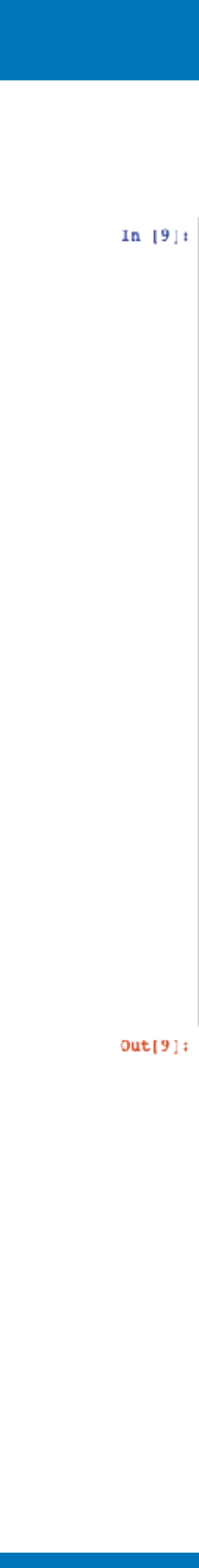

## Jupyter

```
In [5]: //---- imports for HIPO4 library
   import org.jlab.jnp.hipo4.io.*;
   import org.jlab.jnp.hipo4.data.*;
   //---- imports for GROOT library
   import org.jlab.groot.data.*;
   import org.jlab.groot.graphics.*;
   //---- imports for PHYSICS library
   import org.jlab.jnp.physics.*;
   EipoReader reader = new EipoReader(); // Create a reader obejet
   reader.open("../../run_004013_00_2c.hipo"); // open a file
   reader:: *****>>>>> openning file : ../../run 004013 00 2c.hipo
   reader:: ***** dictionary entries :
                                                 2
   scanning trailer : # bytes = 120
   reader:: ***** number of records :
                                                 - 3
                                             47210
   reader:: ***** number of events :
```
Now we create an Event class and a bank instance, in this case for particle bank. The event instance is used to read events from the file, and Bank instance is used to read particle bank from each event. NOTE ! the file must be opened first in order to initialize Bank object since it takes the schema for the bank from file dictionary.

#### In  $[6]$ : Event cvent = new Event();

```
Bank particles = new Bank(reader.getSchemaFactory().getSchema("REC::Particle"));
```
Now we can loop over the events in the file and read particle bank and check for electron in the first raw, if there is one we can create lorentz vector for the particle and calculate W2 and Q2, and plot it. First we will declare histogram objects and canvas object:

```
In [7]: E1F hW = new H1F("hW", 100, 0.5, 4.0);
   ElF hQ2 = new HIF("hQ2", 100, 0.1, 4.0);
   hW.setTitleX("W [GeV]");
   hQ2.setTitleX("Q^2 [GeV/c^2]");
   EmbeddedCanvas ec = new EmbeddedCanvas(800,400);
   [SystemPonts] ---> set size = 25, available 2
```
Now we can loop over the events and count how many events we have where electron is detected.

```
In [8]: int counter = 0;
   int e = 0;
   while(reader.hasNext()=true){
      reader.nextEvent(event);
      event.read(particles);
      if(particles.getRows() > 0){
          int pid = particles.getInt("pid",0);
          if(pid=11){
             elec++:
      counter++;
   System.out.println("processed #" + counter + ", electrons : " + elec);
```
processed  $*$  47210, electrons: 4013

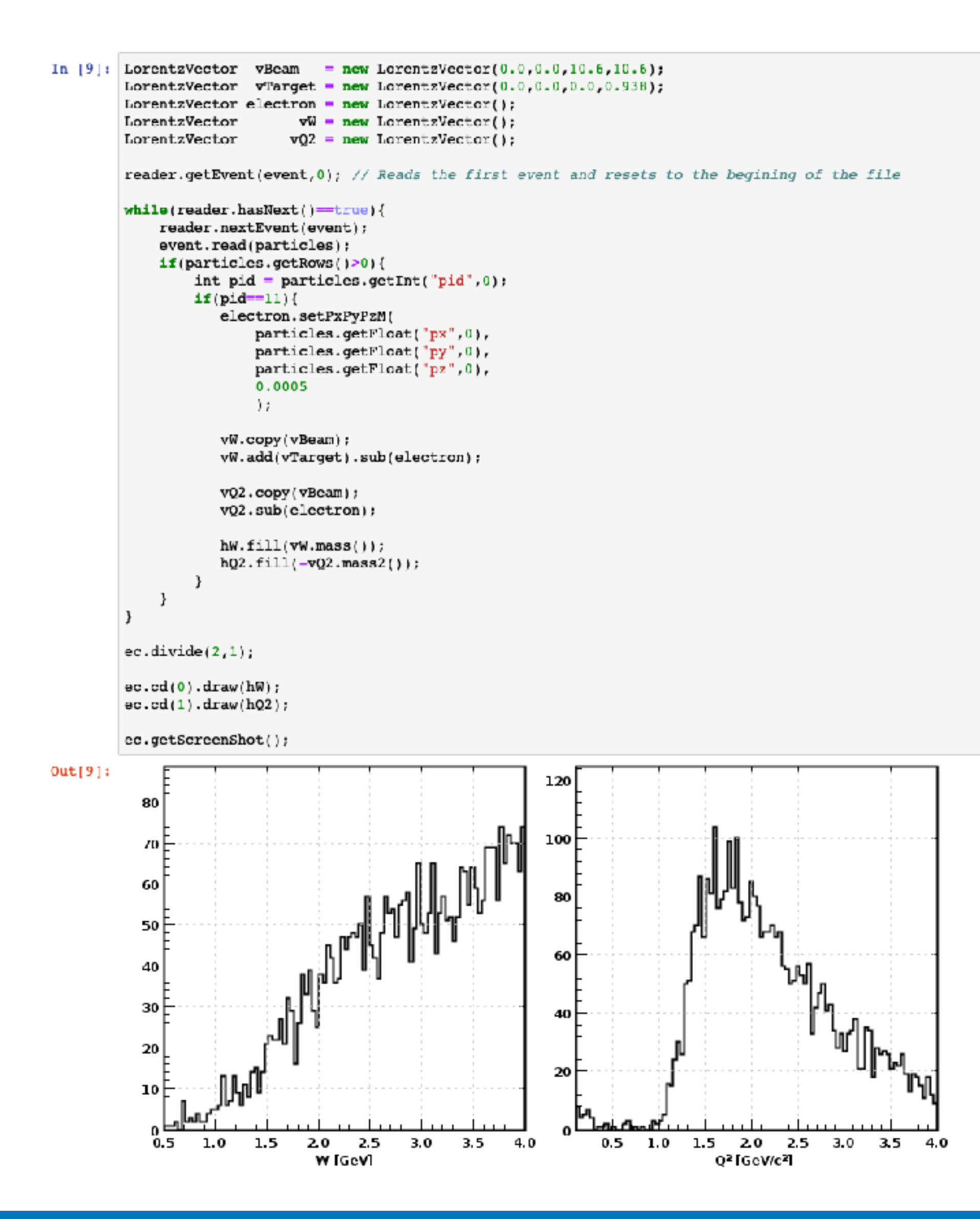

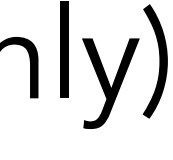

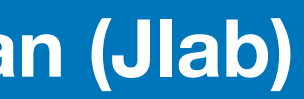

- HIPO4 transition is now complete, COATJAVA versions 6.X.X.
- utilities program provides most of the functionality needed day-by-day
- JAW was extended to plot content of HIPO4 for quick checks (for developers only)
- C++ interface is now complete (Clas12Tools):
	- makes it possible to make quick plots in ROOT.  $\blacklozenge$
	- nice interface to loop over particles and do analysis
	- convertor to write ROOT files from HIPO
- ◆ Jupyter NoteBook examples on how to read/write HIPO files in JAVA/Groovy
	- Live demo will be shown during software workshop

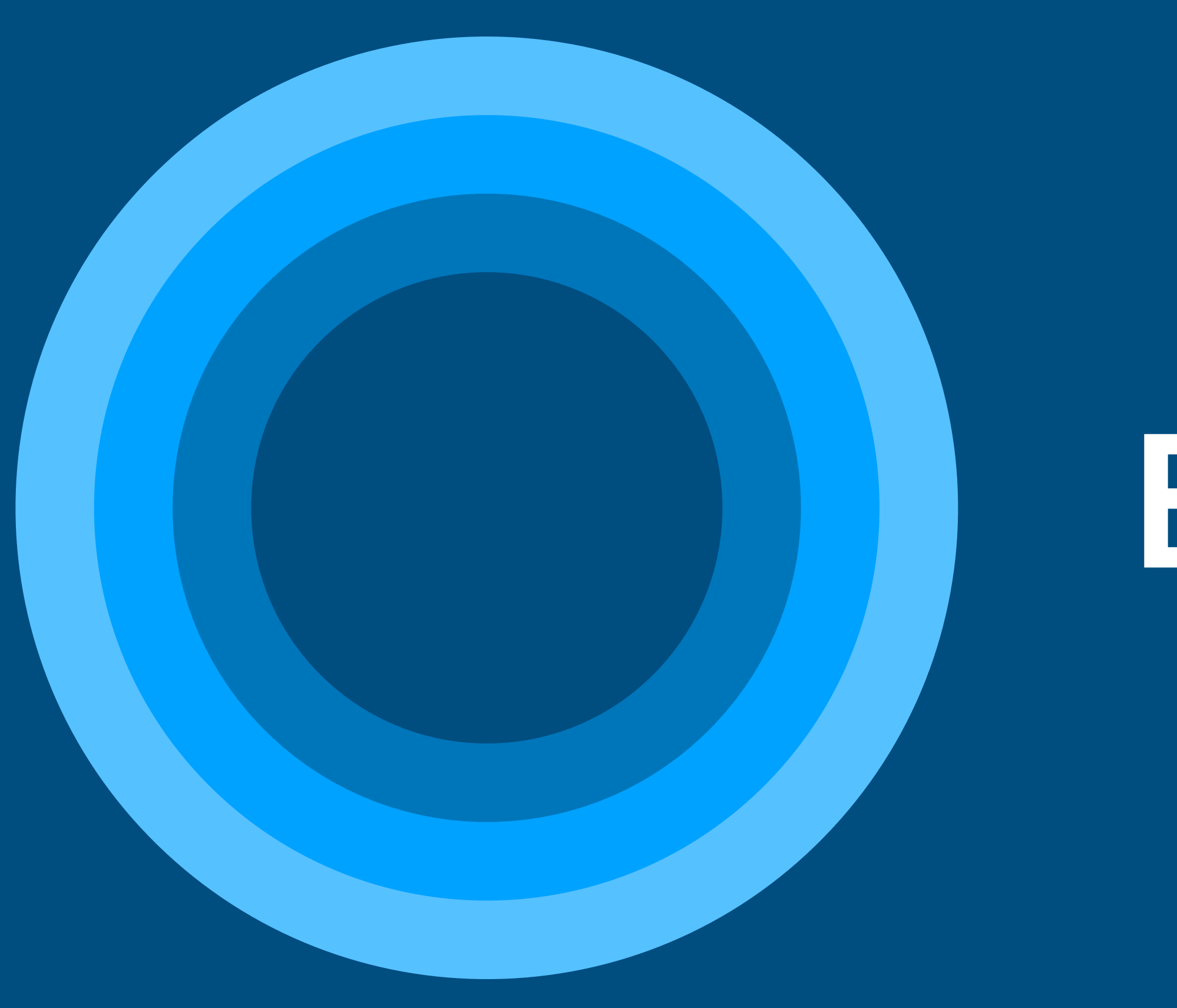

# BACKUP SLIDES